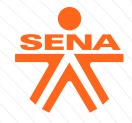

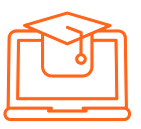

# **FORMACIÓN VIRTUAL PARA COLOMBIANOS EN EL EXTERIOR**

El programa SENA SofíaPlus es una plataforma que permite a los colombianos acceder a la oferta educativa disponible a nivel nacional e internacional de la Entidad.

# **CURSOS CORTOS VIRTUALES**

El SENA cuenta con un catálogo de más de 3.000 programas de diferentes categorías, con una duración entre 40 y 440 horas, clasificados por programas afines y áreas de desempeño.

## **INSCRIPCIONES**

@SENAcomunica

Las inscripciones virtuales están disponibles durante todo el año y se activan o desactivan teniendo en cuenta la demanda de la plataforma.

www.sena.edu.co

Para registrarte en la plataforma SENA SofíaPlus es indispensable tener cédula de ciudadanía colombiana.

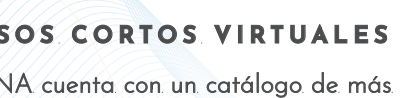

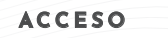

- 1. Ingresa a la plataforma de educación virtual del SENA en www.senavirtual.edu.co
- 2. Haz clic en la sección Cursos Cortos Virtuales.
- 3. Selecciona el área de formación y el curso de tu interés.
- 4. Serás redireccionado a la página de SENA SofíaPlus. Sigue las instrucciones para realizar el proceso de inscripción.

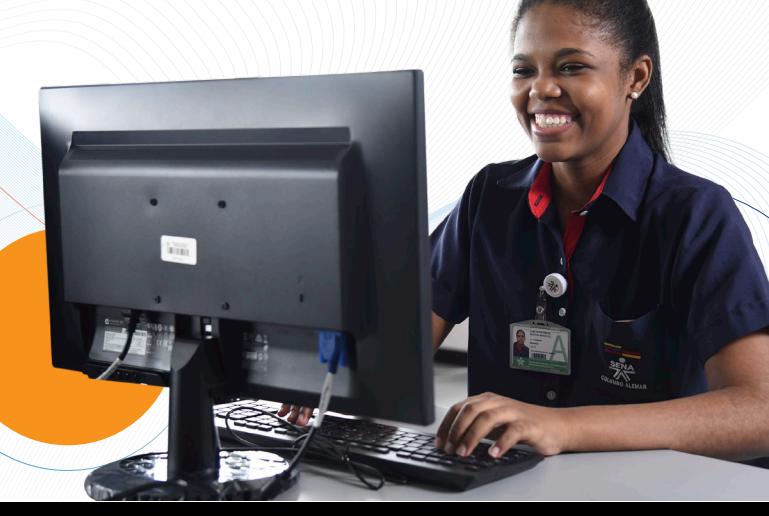

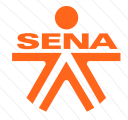

# **OFERTAS DE EMPLEO PARA COLOMBIANOS EN EL EXTERIOR**

La Agencia Pública de Empleo Transnacional del SENA (APE) promueve la vinculación laboral de los colombianos en el exterior y atiende, de manera integral, las necesidades de las empresas extranjeras que requieren talento humano en distintos países del mundo.

# **ACCESO E INSCRIPCIÓN**

Todas las convocatorias de la APE se publican a través de nuestra página web: https://agenciapublicadeempleo.sena.edu.co, de acuerdo con las necesidades de las empresas. Una vez se cumpla el cupo de postulaciones solicitado por la empresa, la convocatoria no permite más postulaciones.

**¡CONECTAMOS EL TALENTO DE LOS COLOMBIANOS!**

@ SENAcomunica www.sena.edu.co

#### **Puedes acceder a las convocatorias por medio de dos rutas:**

#### **RUTA 1**

- 1. Ingresa a https://agenciapublicadeempleo.sena.edu.co
- 2. En la sección 'Personas' selecciona la opción 'Convocatorias de empleo en el exterior'.
- 3. Selecciona la convocatoria de tu interés.
- 4. Conoce los detalles de la convocatoria.
- 5. Haz clic en la síntesis de la solicitud.
- 6. Revisa los detalles y pulsa la opción 'Postularme'.
- 7. El sistema te solicitará acceder con usuario y contraseña.

### **RUTA 0**

- 1. Ingresa a https://agenciapublicadeempleo.sena.edu.co
- 2. Selecciona la opción 'Vacantes' ubicada en el menú principal.
- 3. El sistema desplegará la cartelera de vacantes incluidas las de Otros Países.
- 4. Elige el país de tu interés.
- 5. Sigue los pasos que indica el sistema para conocer los detalles de la oferta.
- 6. Revisa los detalles y haz clic en la opción 'Postularme'.
- 7. El sistema te solicitará acceder con usuario y contraseña.